## **35. Case 34: Gesture Recognition Car 35.1. Introduction**

This is a simple car. We can install gesture recognition sensors on the car to control the car's driving route based on gestures.

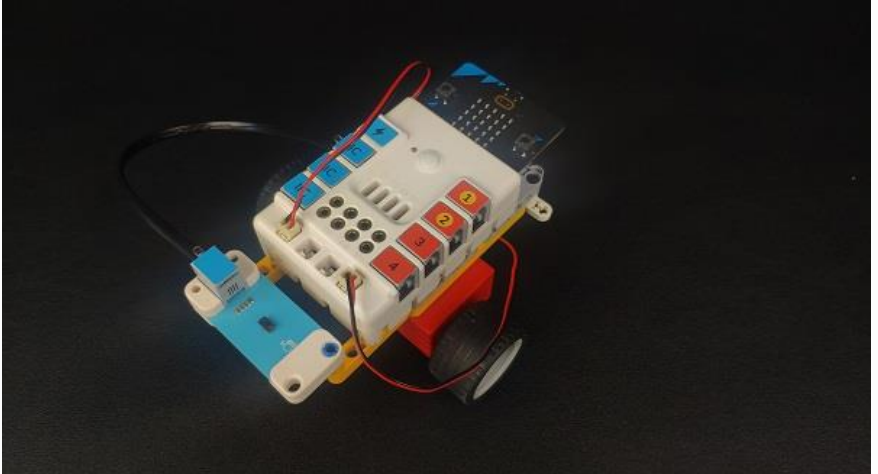

### **35.2. Quick Start Materials Required**

Nezha expansion board  $\times$  1

micro: bit  $V2 \times 1$ 

Motors × 2

Gesture sensor × 1

Bricks × n

Tips[:Purchase Interactive coding accessories pack here.](https://www.elecfreaks.com/interactive-coding-accessories-pack.html)

## **Connection Diagram**

Insert the micro:bit, connect the motors to M1and M4 and the gesture sensor to IIC port on the Nezha expansion board as the picture shows.

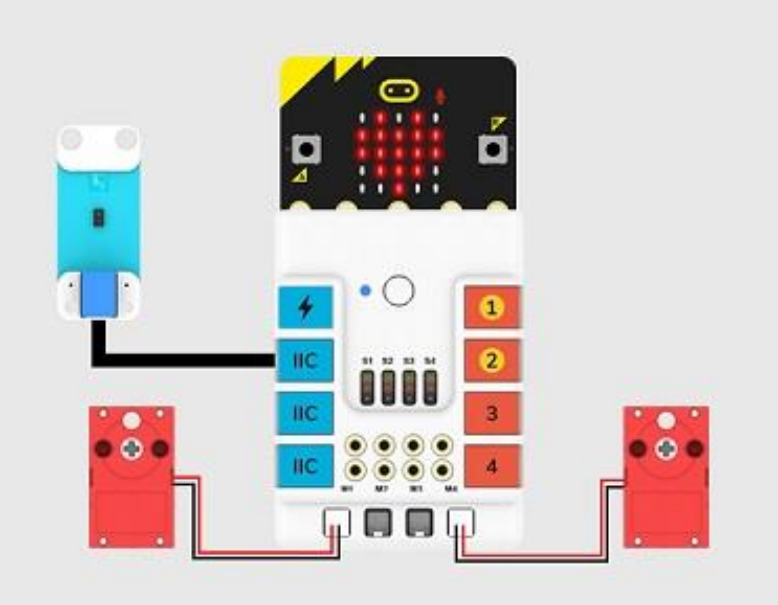

**Assembly Video** link: <https://youtu.be/ib-xX0MS41U> **Assembly Steps**

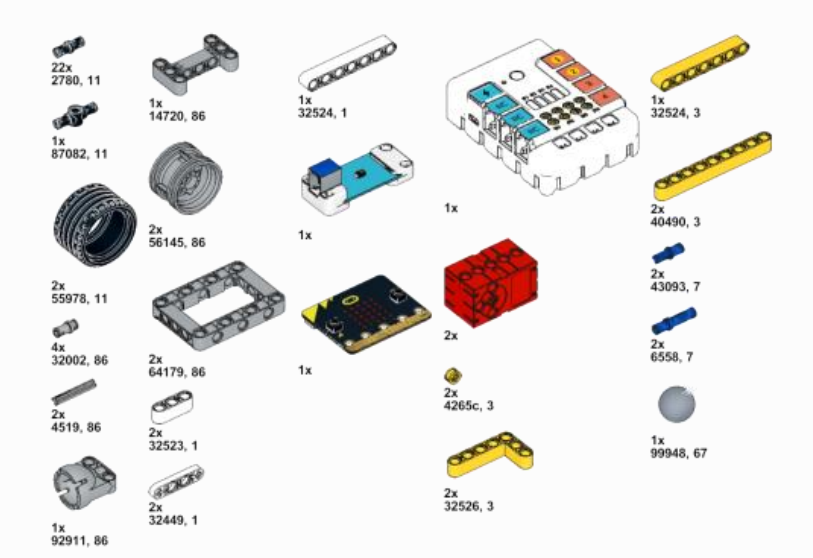

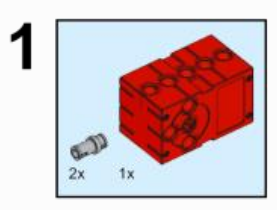

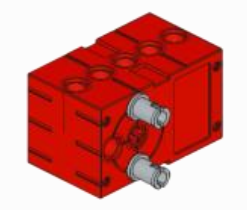

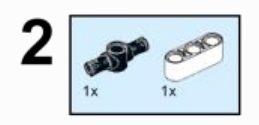

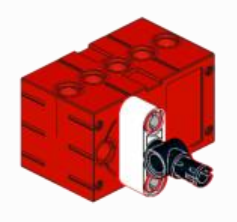

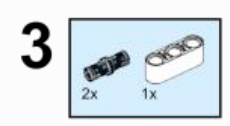

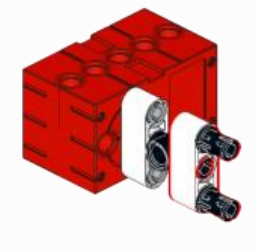

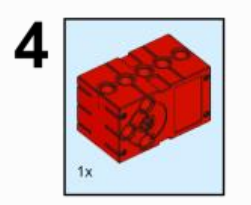

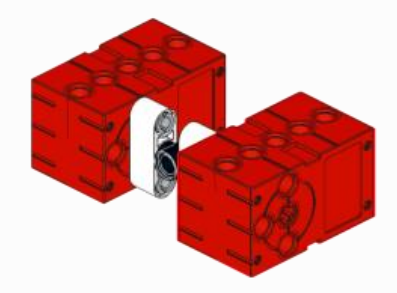

 $5\frac{1}{2x}$ 

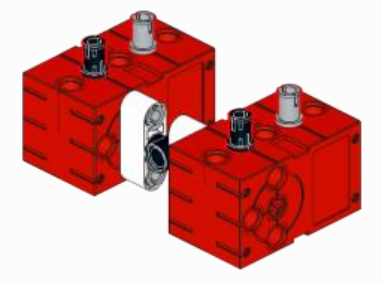

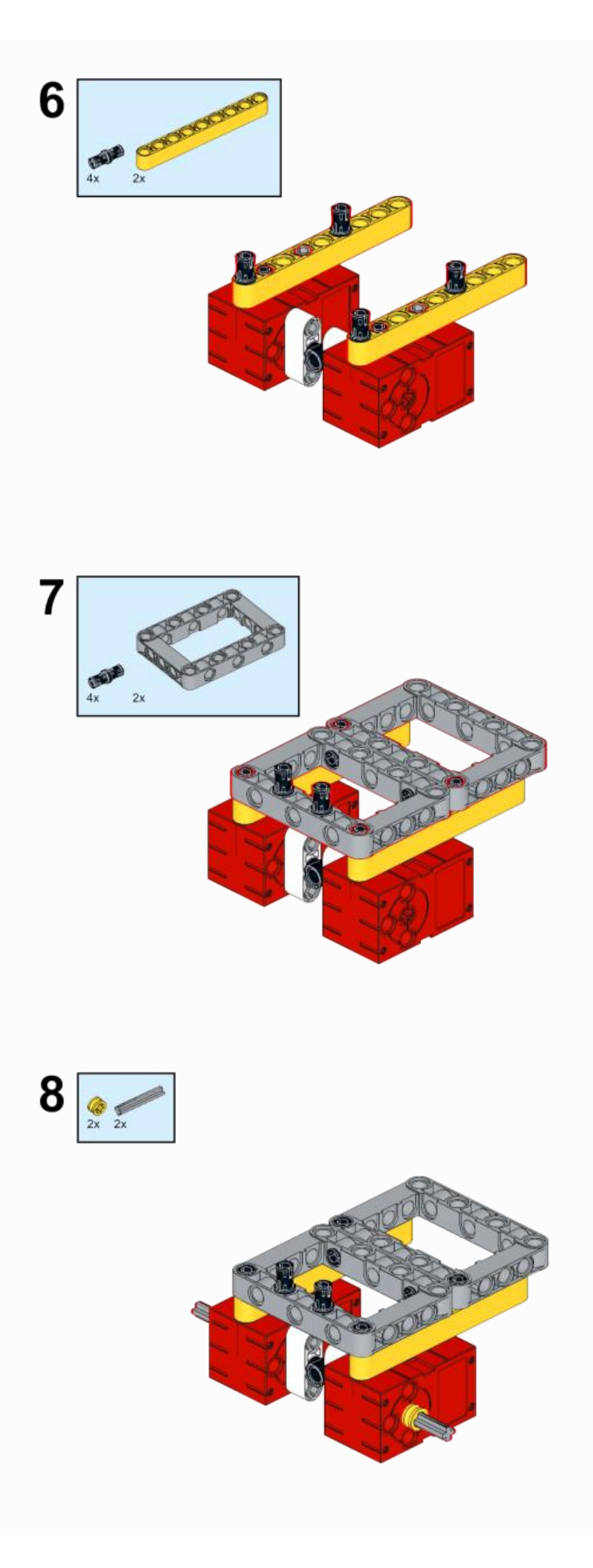

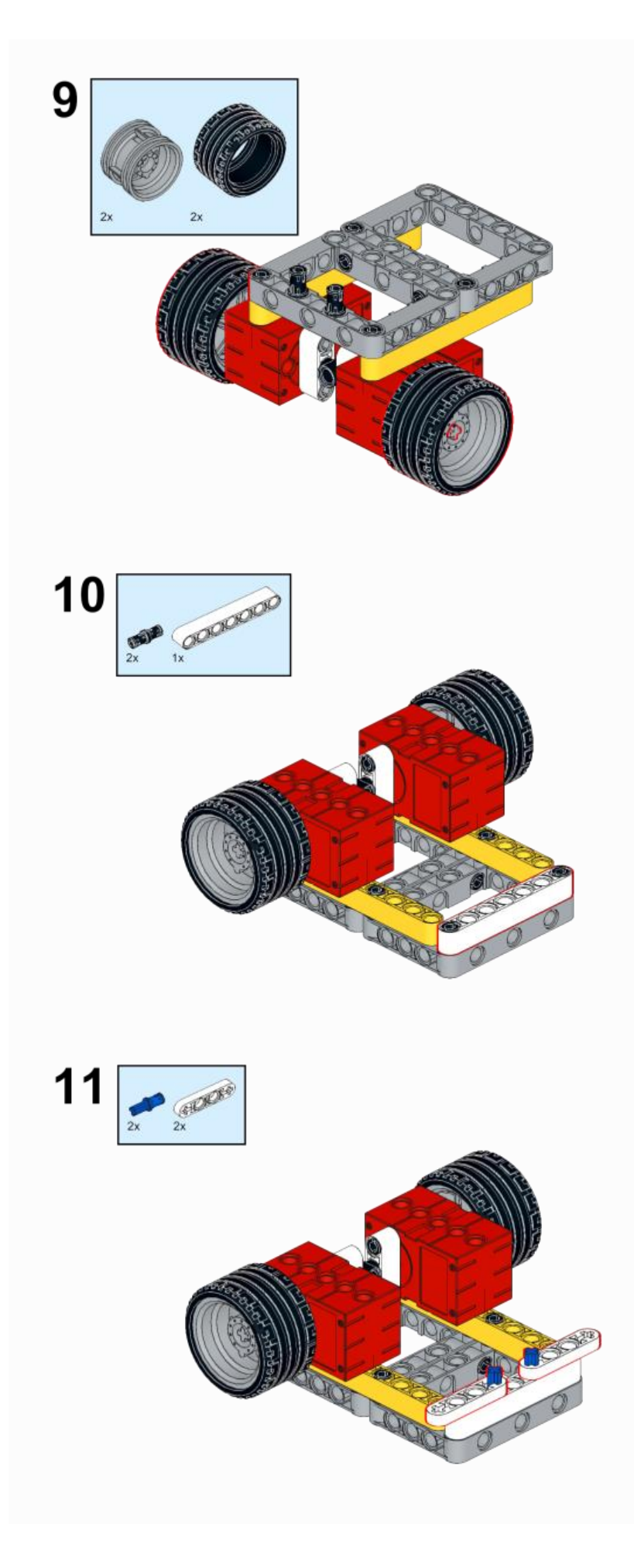

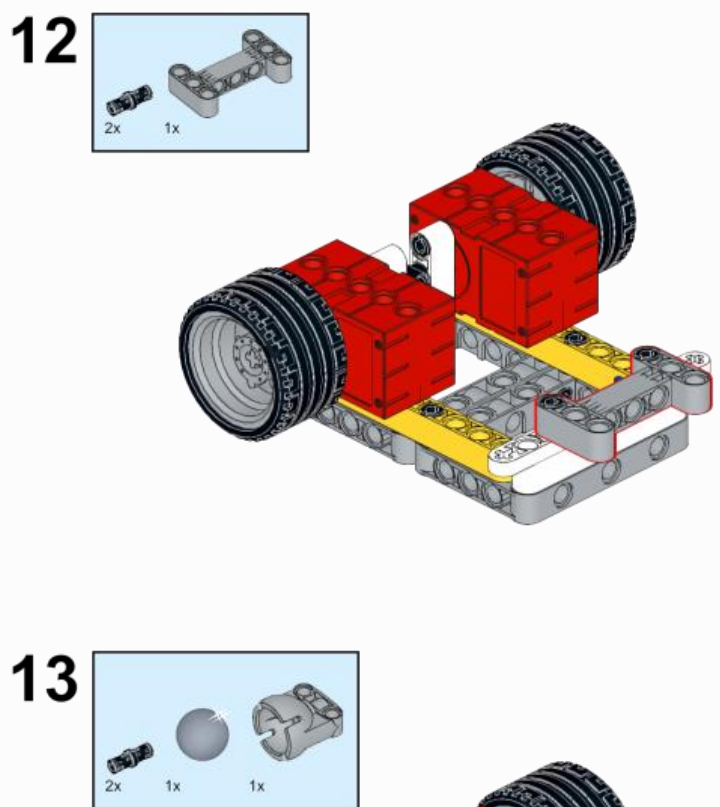

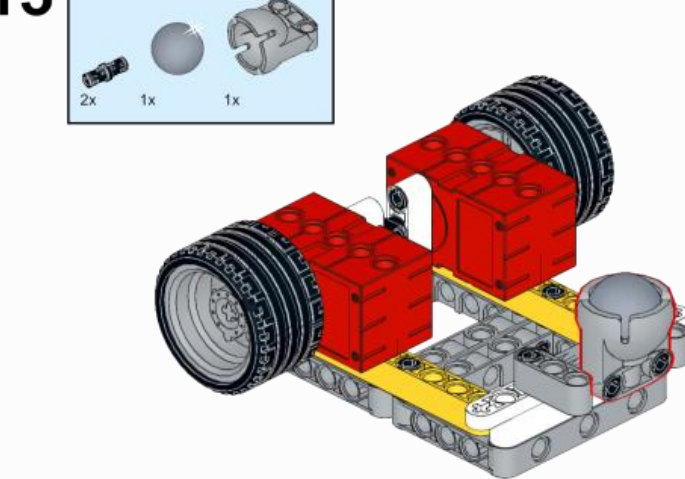

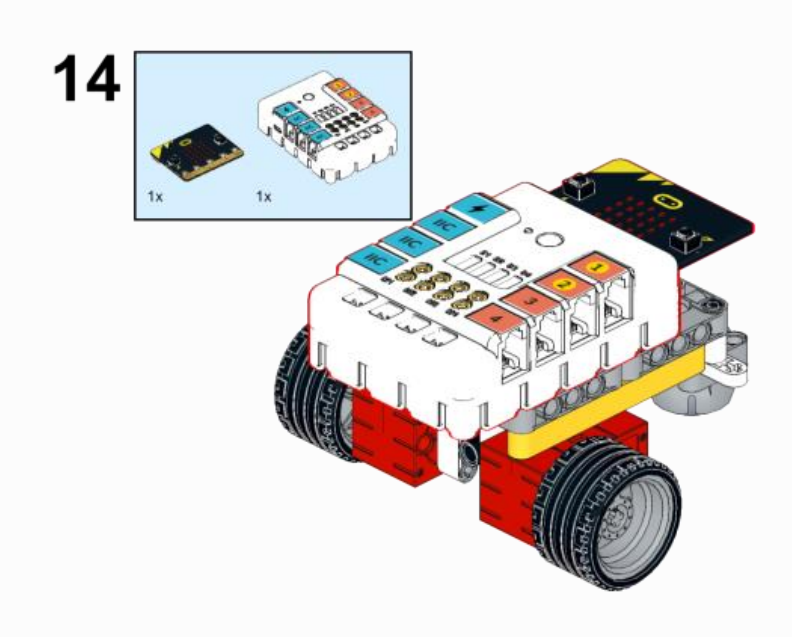

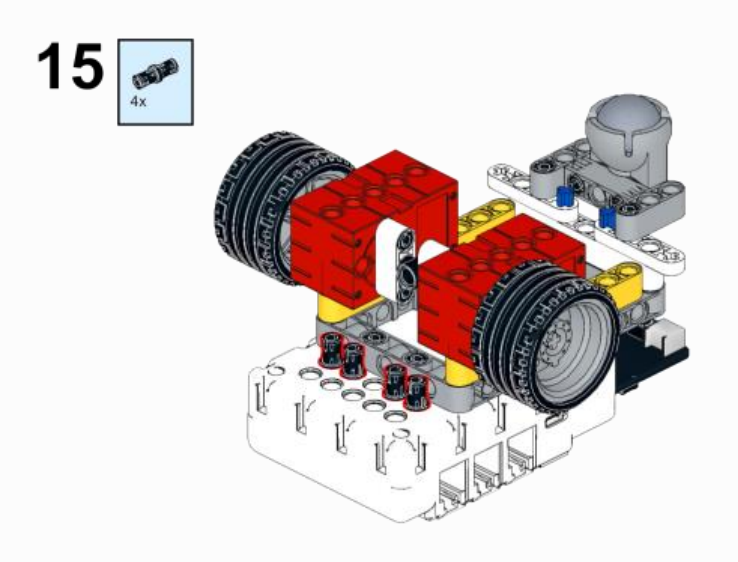

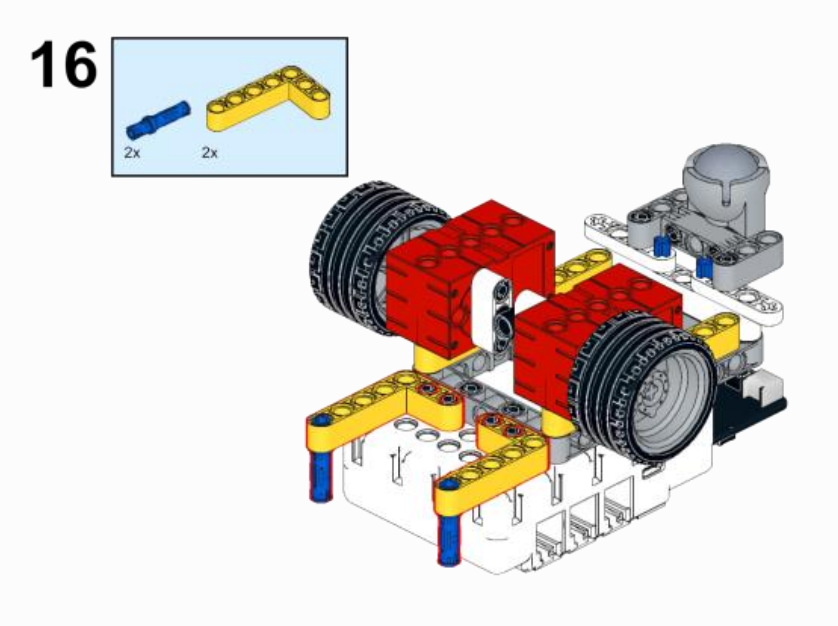

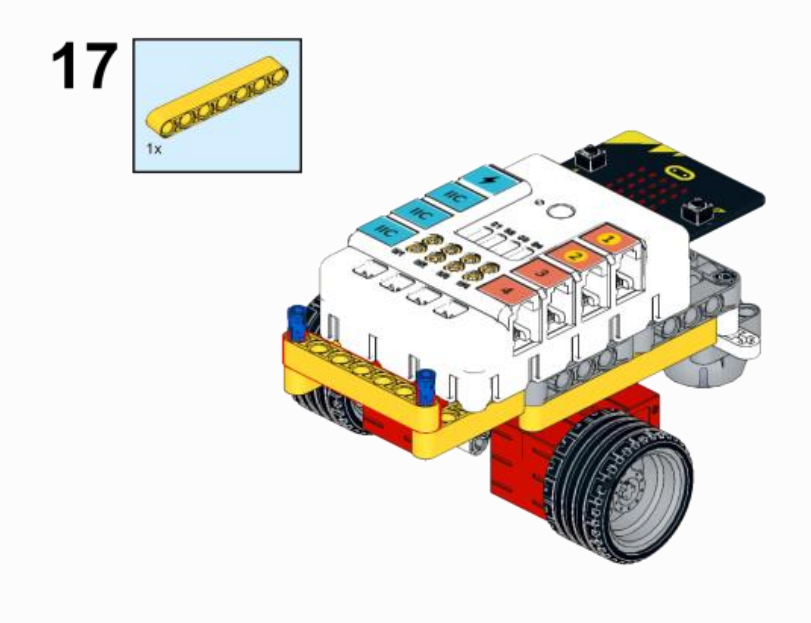

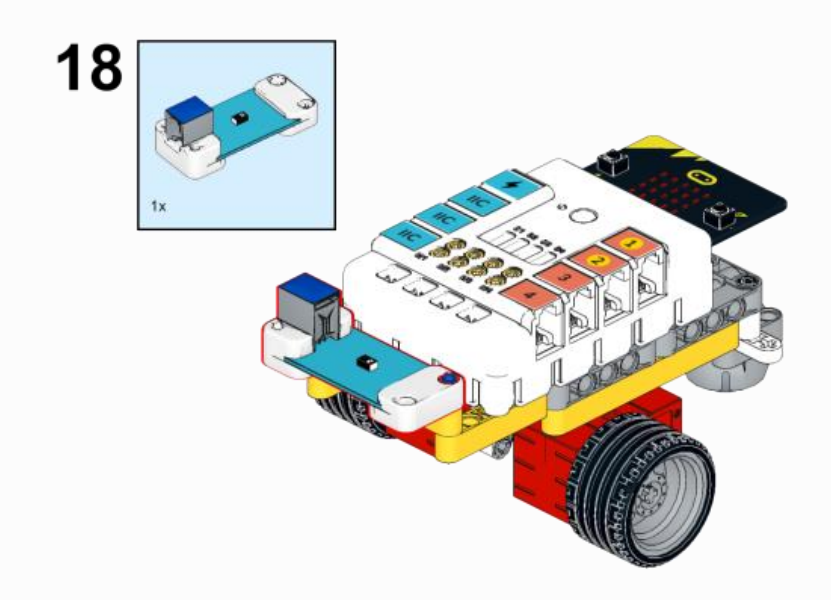

# **35.3. MakeCode Programming**

# **Step 1**

Click "Advanced" in the MakeCode to see more choices.

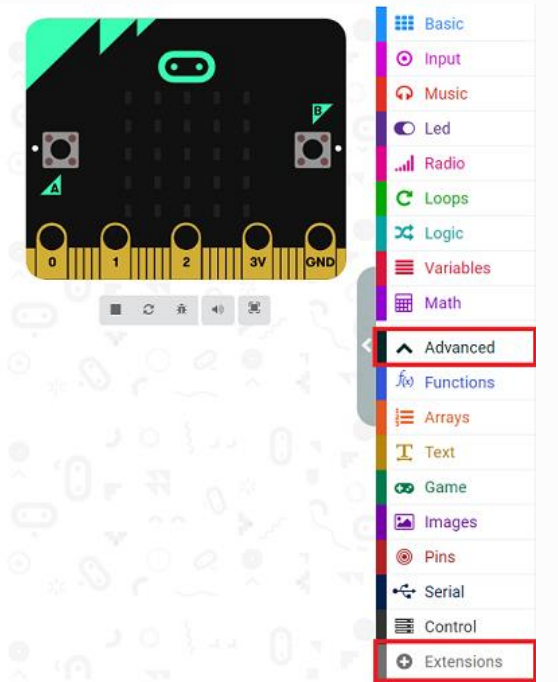

For programming, we need to add a package: click "Extensions" at the bottom of the MakeCode drawer and search with "nezha" in the dialogue box to download it.

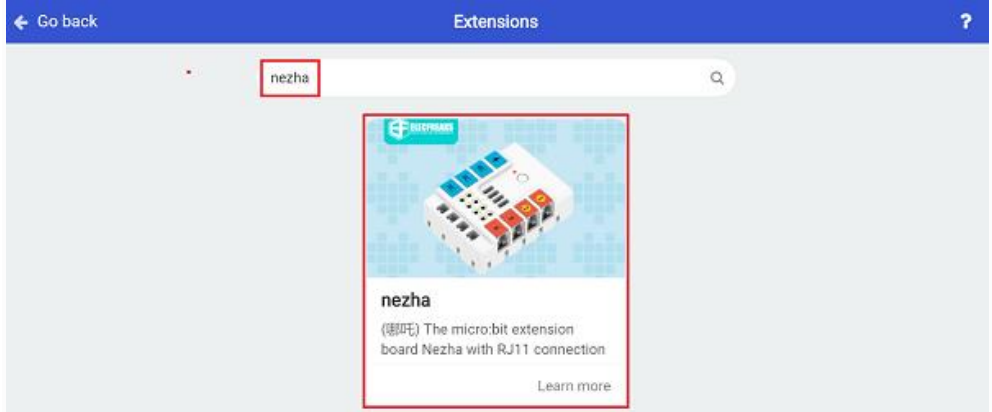

Notice: If you met a tip indicating that some codebases would be deleted due to incompatibility, you may continue as the tips say or create a new project in the menu.

### **Step 2 Code as below:**

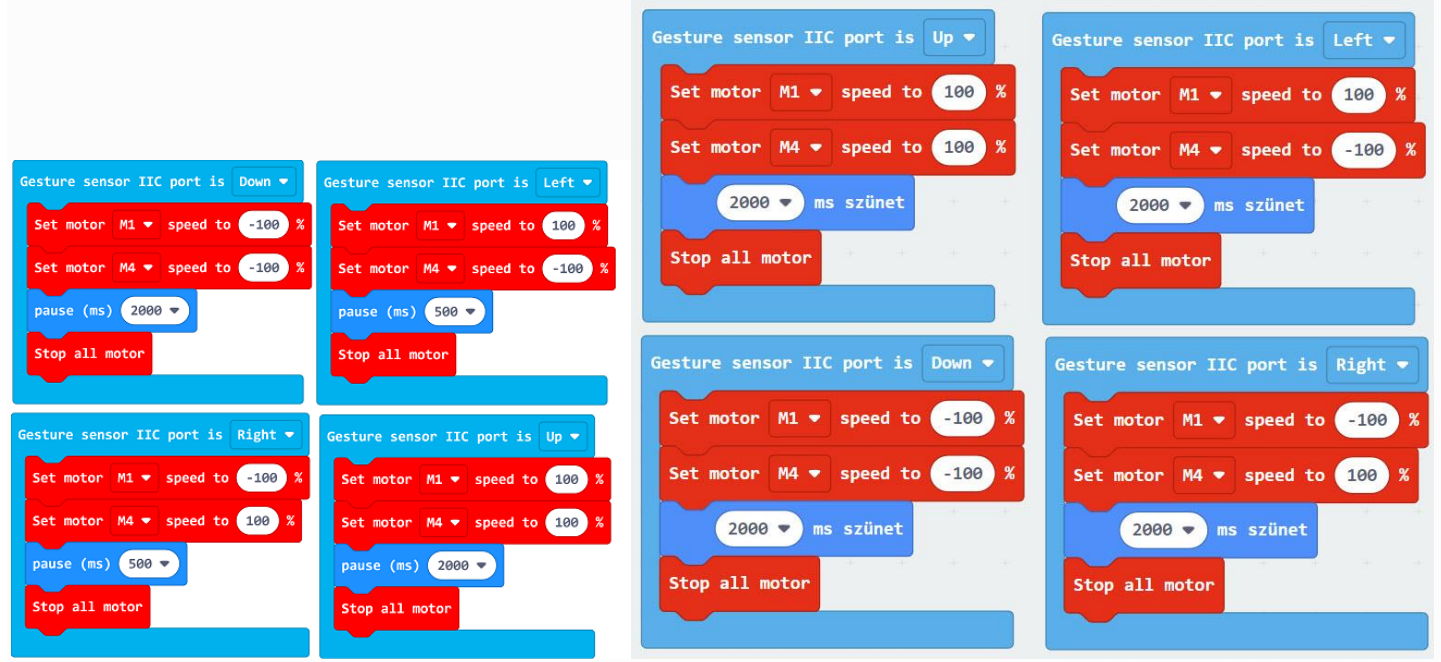

#### **Reference**

Link: [https://makecode.microbit.org/\\_WkPER99xMP8e](https://makecode.microbit.org/_WkPER99xMP8e)

You may also download it directly below:

#### **Result**

---

After powering on, the car moves along with the indicated gestures.

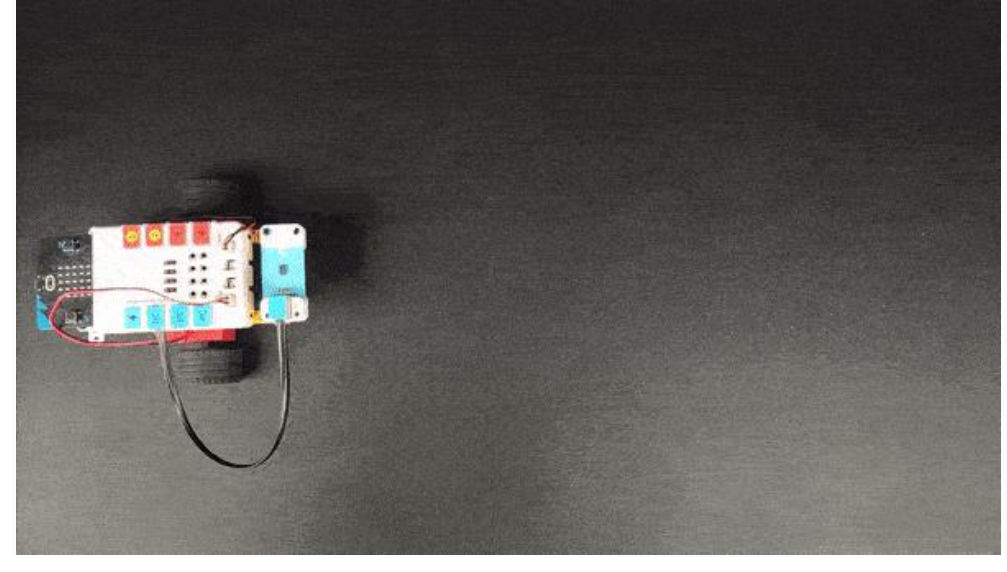